## **A Guide to Website and Webpage Citations Using** *Citing Medicine***<sup>1</sup>**

## **Citing Websites**

Cite a website by constructing a citation based on its homepage. Here is an example:

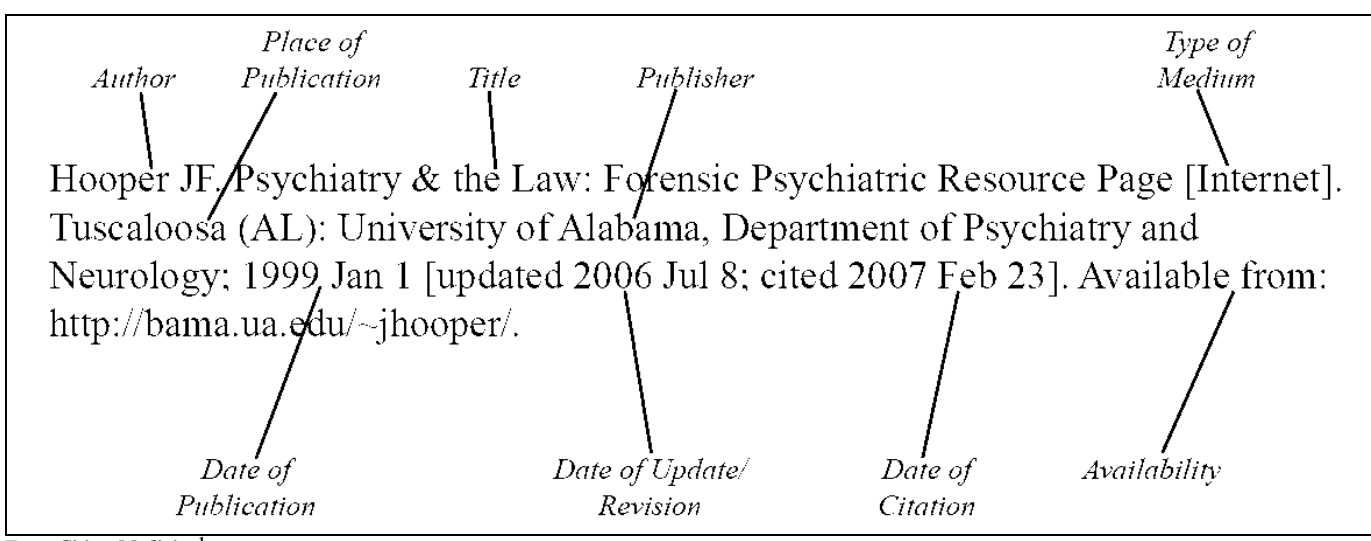

From *Citing Medicine***<sup>1</sup>**

Citation tips:

- *Author:* The author may be a person or an organization.
	- o If the author is an organization, capitalize all the words in its name.
	- o If the name of the organization is also the title of the website, start the citation with the website title (see the example below).
	- o If there is no author, start the citation with the website title.
- *Title:* Transcribe the title as it appears online including the spelling, capitalization and any special characters. Separate a title and subtitle with a colon (:) unless other punctuation is already there (see example below).
- *Type of Medium:* For websites, use: [Internet].
- *Place of Publication:* If no place of publication is included on the homepage, look for it on a 'Contact Us' or similar page. If a place of publication cannot be identified, use: [place unknown]
- *Publisher:* The publisher is often given with the copyright statement at the bottom of the homepage. The publisher may be the same as the author.
	- o If there is no publisher given, use: [publisher unknown].
	- o If there is no place or publisher, use: [place unknown: publisher unknown].
- *Dates:*
	- $\circ$  If there is no publication date but there is a copyright date (with a  $\circledcirc$ ), use the copyright date(s) preceded by a 'c'. See the example below.
	- o Include updating or revision dates after the publication date. Use the webpage's terminology for the date and include it in square brackets with the cited date. See the example above.
- o If there is no date of publication, use the date of updating or revision. Use the website's terminology for the date and include it in square brackets with the cited date.
- o If there is no date of publication, updating or revision, include only the cited date in square brackets.
- *Available from:* Use the complete URL of the website's homepage.
	- $\circ$  Break a long URL after a slash ( $\land$ ).
	- $\circ$  End with a period (.) only if the URL ends with a slash (/)

## **Citing Webpages**

Cite an individual page at a website by first constructing the citation for the website homepage up to the date of publication, and then adding information about the specific page used. Here is an example citing a page at the American Medical Association's site:

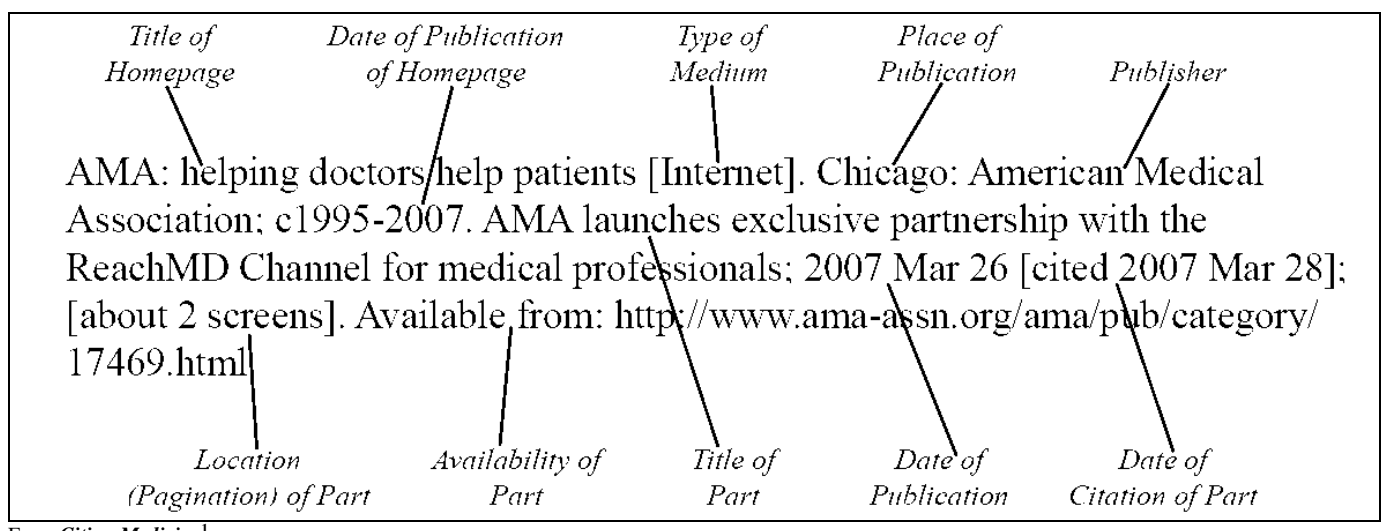

From *Citing Medicine***<sup>1</sup>**

Citation tips:

- *Title of Part:* Capitalize only the first word of the webpage title, proper nouns, initialisms and acronyms.
- *Subtitle:* If the webpage has a subtitle, end the title with a colon and a space followed by the subtitle. Do not capitalize the first word of the subtitle unless it is a proper noun, initialism or acronym.
- *Screens:* Estimate the number of screens—the length of the scroll bar can be helpful for this

**Questions?** Check *Citing Medicine* online or ask a librarian online, in person or by phone (215.596.8967).

## Reference

1. Patrias, K. Citing medicine: the NLM style guide for authors, editors, and publishers [Internet]. 2nd ed. Wendling, DL, technical editor. Bethesda (MD): National Library of Medicine (US); 2007- [updated 2011 Sep 15; cited 2011 Sep 15]. Available from: http://www.nlm.nih.gov/citingmedicine